## 电子营业执照下载流程

## 一、微信

1.1 微信搜索电子营业执照,点击电子营业执照,如图所示:

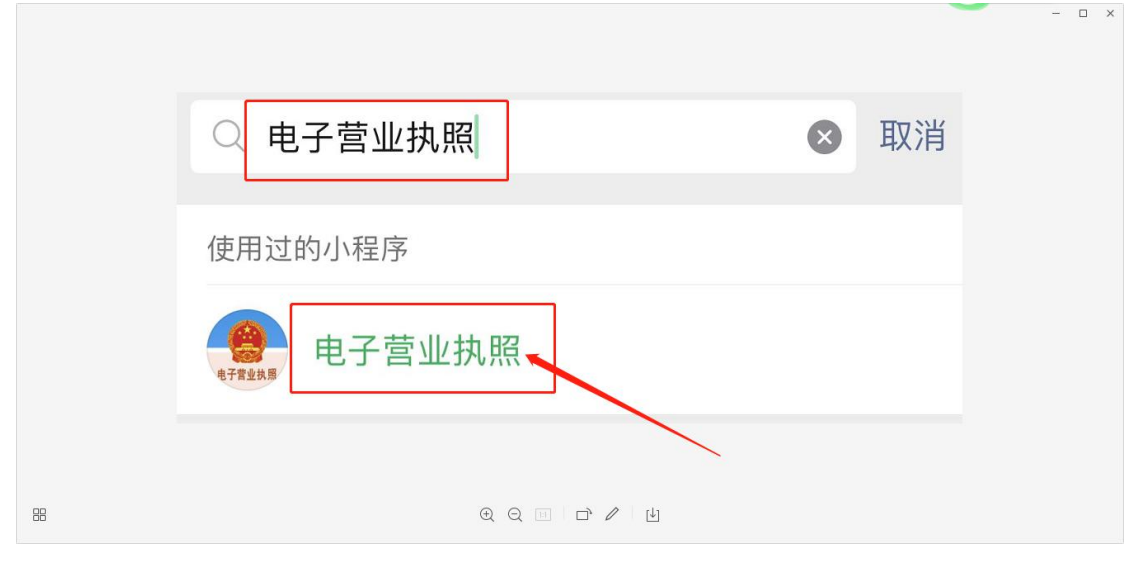

## 1.2, 点击下载营业执照, 如图所示:

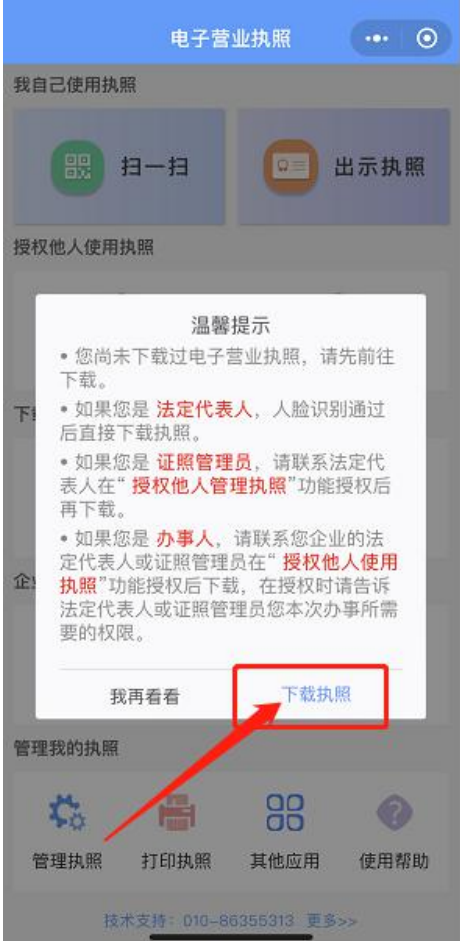

二、支付宝

2.1 支付宝搜索电子营业执照, 点击电子营业执照, 如图所示:

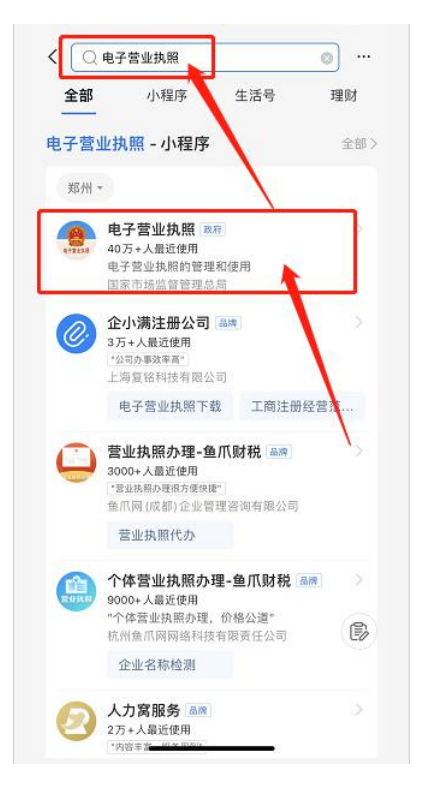

## 1.2, 点击下载营业执照, 如图所示:

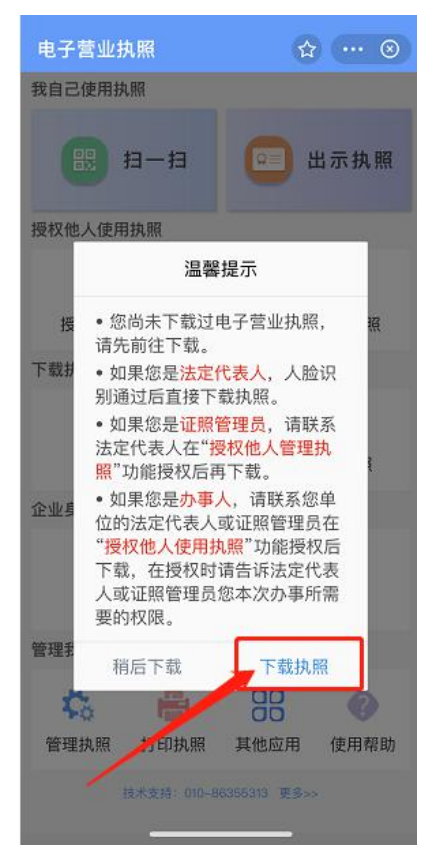